# **Кратко ръководство на потребителя за скенер IRIScan Desk 6 Pro Dyslexic**

# **I. Представяне на софтуера:**

Readiris Dyslexic е приложение, което може да се използва в комбинация със специализиран скенер от семейството на IRIScan Desk.

Readiris Dyslexic обаче може да се използва и без скенер, благодарение на специалния си код за активиране.

## **Как може да ви помогне този софтуер?**

Основните помощни технологии на този софтуер могат да помогнат за ученето и практикуването на четене, писане и говорене (произношение).

Таблицата по-долу има за цел да обобщи това по визуален начин:

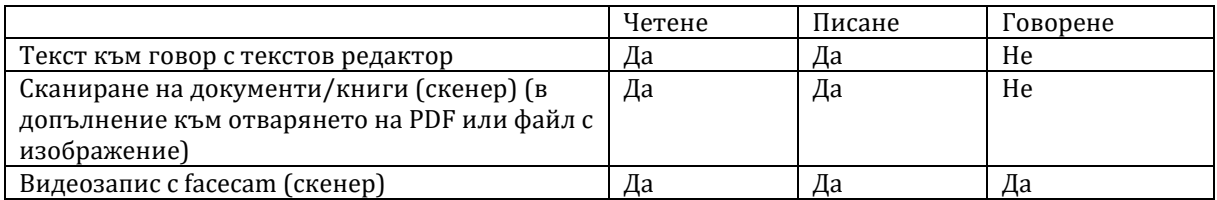

Разбира се, този софтуер предлага допълнителни функции, които го правят изключително практичен.

Този софтуер може да се използва от специалисти по обучение, учители или директно от хора със затруднения при обучение.

## **Бележки:**

- − Този софтуер не е подходящ инструмент за автоматична проверка на правописа и граматиката.
- − Този софтуер не ви помага да практикувате числа.

Това приложение е безценно помощно средство, благодарение на функцията си "Текст към говор с текстов редактор". То "прочита" файлове и документи и изговаря текста с технология за преобразуване на текст в говор и подчертаване, така че да можете да следвате думите, докато се изговарят.

Можете да редактирате текста, за да отговаря на вашите нужди, и можете да го запишете като аудио файл или DOCX.

Важно е да отбележим, че запазването като PDF или изображение ще конвертира вашето оригинално съдържание. Можете дори да изпратите избрания формат като прикачен файл към имейл.

## **II. Регистрация и изтегляне на софтуер:**

- 1. Отидете на [http://www.irislink.com/start.](http://www.irislink.com/start)
- 2. Превъртете надолу до Readiris DYS.
- 3. Изберете версията, която сте придобили, и щракнете върху **Първи стъпки**.
- 4. Следвайте процедурата на екрана.

# **III. Хардуерни изисквания:**

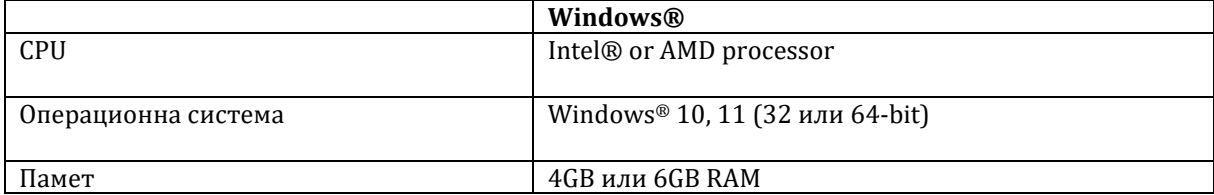

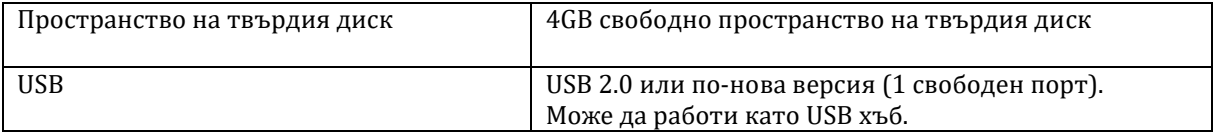

Системните изисквания и съвместимостта могат да се променят с времето в зависимост от операционната система и актуализациите от Microsoft.

**Предупреждение**: Тази версия на софтуера не работи на macOS и Linux системи.

# **IV. Хардуерно инсталиране на скенера:**

IRIScan Desk 6 Pro Dyslexic е комплект от скенера IRIScan Desk 6 и специализирания софтуер Readiris DYS.

В кутията с вашия скенер ще намерите брошура, озаглавена "Първи стъпки". Вижте глава "Първи път с вашия скенер" за информация относно съдържанието на кутията и как да инсталирате хардуера.

**СЪВЕТ**: Аксесоарите за вашия скенер са обяснени в ръководството на потребителя на скенера. Посетете нашия уебсайт, за да изтеглите ръководството на потребителя на скенера.

# **V. Регистрация и изтегляне на софтуер:**

- 5. Отидете на [http://www.irislink.com/start.](http://www.irislink.com/start)
- 6. Превъртете надолу до IRIScan™ Desk 6 или IRIScan Desk 6 Pro.
- 7. Изберете версията, която сте придобили, и щракнете върху **Първи стъпки**.
- 8. Следвайте процедурата на екрана.

# **VI. Предпазни мерки и предупреждения за скенера:**

## **Следвайте тези инструкции за безопасност, когато настройвате и използвате скенера:**

- Прочетете всички тези инструкции и следвайте всички предупреждения и инструкции, дадени в този документ.
- Поставете скенера достатъчно близо до компютъра, за да може интерфейсният кабел да го достига лесно.
- Никога не пипайте скенера с влажни или мокри ръце или в движение.
- Когато свързвате този продукт към компютър или друго устройство с кабел, внимавайте за правилната ориентация на конекторите. Всеки конектор има само една правилна ориентация. Поставянето на конектор в неправилна ориентация може да повреди и двете устройства, свързани с кабела.
- Не поставяйте предмети в никакви отвори, тъй като те могат да докоснат точки с опасно напрежение или да дадат на късо и да доведат до риск от токов удар.
- Поставете продукта върху равна, стабилна повърхност, достатъчно голяма, за да държи безопасно продукта и да има достатъчно пространство за самото сканиране.
- Никога не разглобявайте скенера.
- Ако продуктът прегрее или произвежда дим или необичайна миризма, обезцвети се или се деформира по необичаен начин, незабавно изключете скенера, извадете батериите (ако има такива) и изключете кабелите. Спрете да използвате скенера и се свържете с вашия търговец или с поддръжката на клиенти на IRIS, за да получите инструкции относно процедурата, която да следвате.
- Внимавайте да не изпуснете скенера или да го изложите на физически удари.
- Не поставяйте и не съхранявайте скенера на открито, в кола, близо до източници на топлина, на места, които са прашни, влажни или изложени на вибрации, кондензация, високи температури, слънчева светлина, силна светлина или бързи промени в температурата или влажността.
- Никога не се опитвайте сами да разглобявате, модифицирате или ремонтирате скенера или някой от неговите компоненти.

## **VII. Регулаторна информация:**

Информацията, съдържаща се в този документ, е собственост на I.R.I.S. Софтуерът, описан в този документ, се предоставя съгласно лицензионно споразумение, което посочва условията за използване на този продукт. Софтуерът може да се използва или копира само в съответствие с условията на това споразумение. Никаква част от тази публикация не може да бъде възпроизвеждана, предавана, съхранявана в система за извличане или превеждана на друг език без предварителното писмено съгласие на I.R.I.S.

### **Авторско право**

© 2022 I.R.I.S. S.A — Всички права запазени.

I.R.I.S. притежава авторските права върху софтуера Readiris Dyslexic и тази публикация.

#### **Версия на документацията 1.2 – Софтуерна версия 2.0**

Спецификациите на този софтуер и съдържанието на това ръководство за потребителя подлежат на промяна без предупреждение. Всички модификации, корекции на грешки или актуализации на функции, направени в действителния софтуер, може да не са актуализирани своевременно в това ръководство за потребителя. Можете да се обърнете към самия софтуер за по-точни подробности. Всякакви печатни грешки, грешка в превода или несъответствие със съществуващия софтуер ще бъдат актуализирани своевременно.

Тази документация използва измислени имена като примери; препратките към действителни лица, компании или организации са абсолютно случайни.

#### **Търговски марки:**

IRIScan™ Desk е търговска марка на Image Recognition Integrated Systems S.A.

OCR е технология от I.R.I.S.

AutoFormat и лингвистична технология от I.R.I.S.

iHQC e технология за компресия от I.R.I.S.

Microsoft<sup>®</sup> е регистрирана в САЩ търговска марка на Microsoft Corporation.

Windows®, Windows® 10 и Windows® 11 са регистрирани търговски марки или търговски марки на Microsoft Corporation в Съединените щати и/или други страни.

Всички други продукти, споменати в тази документация, са търговски марки или регистрирани търговски марки на съответните им собственици.

#### **Гаранция:**

I.R.I.S. не дава никаква гаранция по отношение на този материал, включително, но не само, подразбиращите се гаранции за годност за определена цел.

I.R.I.S. не носи отговорност за грешки, съдържащи се тук, или за случайни или последващи щети във връзка с предоставянето, изпълнението или използването на този материал.

#### **Регулаторна информация за Европейския съюз:**

Продуктите, носещи маркировка CE, отговарят на следните директиви на ЕС:

- Директива за ниско напрежение 2014/35/EC
- EMC Директива 2014/30/EC
- Ограничение на употребата на определени опасни вещества (RoHS) Директива 2011/65/ЕС

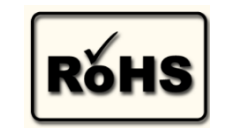

• RED (Директива за радиооборудване) (2014/53/EC)

CE съответствието на този продукт е валидно, ако се захранва с правилния променливотоков адаптер с маркировка CE, предоставен от I.R.I.S. s.a.

Този продукт отговаря на ограниченията за клас B на EN55022, EN55024, изискванията за безопасност на EN 60950 и изискванията на ROHS на EN50581.

## **Изхвърляне на отпадъчно оборудване от потребители в частни домакинства в Европейския съюз:**

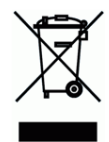

Този символ върху продукта или върху неговата опаковка показва, че продуктът не може да се изхвърля заедно с останалите битови отпадъци. Вместо това трябва да се изпрати в подходящи съоръжения за възстановяване и рециклиране в опит да се защити човешкото здраве и околната среда. За повече информация относно това къде можете да оставите вашето отпадъчно оборудване за рециклиране, моля, свържете се с местната градска служба, службата за изхвърляне на битови отпадъци или магазина, от който сте закупили продукта.